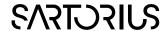

# MODDE®-Q

**Design of Experiments Solution** 

## Interface description for MODDE®-Q 13

2 March 2021

MODDE-Q exposes automation interfaces. The program id for MODDE-Q is MODDEQ. Application. The type library, moddeLib, is defined in MODDE-Q.tlb.

With MODDE-Q it is possible to create new investigations and to view results from any existing investigation. Most functionality available in MODDE is also available in MODDE-Q including all designs, constraints, predictions and the optimizer.

MODDE-Q can also export a HTML report from a template created by the Report in MODDE 9 and later, with all the plots and lists supported by MODDE's Report.

More information on the MODDE terminology can be found in the MODDE user guide.

## Activation

After installing MODDE-Q it must be activated through the COM interface. MODDE-Q can be run as a demo for 60 days.

When the activation functions are called the computer must be connected to the Internet. If the computer running MODDE-Q is not connected to Internet, the license file can be downloaded to another computer and transferred. See the document "Manual Product Activation.pdf" on how to download a license file and then use the function in the COM interface to activate the license file. The Host ID referred in the document can be retrieved through a function in the COM interface.

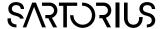

#### Overview

The MODDE-Q interface consists of several interfaces, with IApplication as the base. The IInvestigation interface can be created from IApplication, and the other interfaces can be created through IInvestigation, see Figure 1

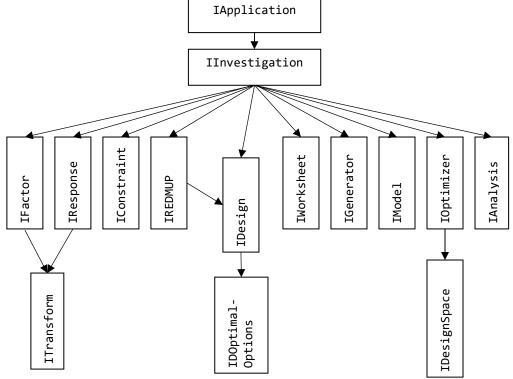

Figure 1 Interface overview

In addition to the interfaces in Figure 1 there are a few data container interfaces which can be created by any interface and trough "MODDEQ.Application". They are IInvestigationData, IIntVector, IIntMatrix, IFloatVector, IFloatMatrix and IStringVector.

Every function returns S\_OK if the call succeeded and S\_FALSE or an error code if an error occurred. If an error occurred more information can be found by calling **GetLastError**().

## Typical scenarios

Get the results from an existing investigation

To open an existing investigation, create an instance of MODDEQ. Application and call the function **OpenInvestigation()**, this will return an IInvestigation interface. Call **GetAnalysis()** in IInvestigation get the Analysis interface and from there most of the results are available. The Optimizer and the Report generator are also accessed through the IInvestigation Interface.

## Create a new investigation

To create a new investigation, create an instance of MODDEQ. Application and call the function **NewInvestigation()**, this will return an IInvestigation interface. Add the factors by first calling **NewFactor()** in IInvestigation to get an IFactor Interface. Setup the factor trough that interface and finish by calling **AddFactor()**. Repeat this for every factor. For responses call **NewResponse()** and **AddResponse()**.

Select design by calling **NewDesign()** to get the IDesign interface. Use the IDesign interface to setup the design, and possibly also **IsDesignValid()** and **GetRecommendedDesign()** in IInvestigation. Finish by calling **GenerateDesign()**.

Get the IWorksheet interface trough GetWorksheet() in IInvestigation and fill in the response values.

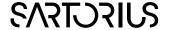

Analyze the results as above.

## Interface description

## **IApplication**

The IApplication interface is the base interface that is used when opening and creating new investigations. It is through the IApplication interface MODDE-Q can be activated.

#### IInvestigation

The IInvestigation interface holds the information about the open investigation.

It is used to create a new investigation and to modify an existing one. The interface can be retrieved from the IApplication interface.

#### **IWorksheet**

The worksheet can be read and rewritten. Both factor settings and response values can be changed, as well as the experiment name and run order. If the setting for a factor is changed to a value higher or lower than the limit of a factor, the setting will still be changed.

Most functions take an experiment number as argument, that number is the same as shown in the worksheet in MODDE, from 1 to the number of the last experiment.

All functions in the IWorksheet interface returns a LONG, which corresponds to a HRESULT. S\_OK is returned if the call succeeded and one of the error codes defined below if an error occurred.

#### **IFactor**

The IFactor interface holds information about a factor and is also used for creating new factors. The interface can be retrieved from the IInvestigation interface.

## **IResponse**

The IResponse interface holds information about a response and is also used for creating new responses. The interface can be retrieved from the IInvestigation interface.

## **IAnalysis**

The IAnalysis interface holds most of the information found under the Analysis menu in MODDE. The interface can be retrieved from the IInvestigation interface.

## **IConstraints**

The IConstraints interface holds the information about a constraint. The interface can be retrieved from the IInvestigation interface.

#### **IDesign**

The IDesign interface holds information about a design and is used for creating new designs.

#### **IDesignSpace**

The IDesignSpace interface holds information on how to estimate design space by Monte Carlo simulations.

## **IDOptimalOptions**

The IDOptimalOptions interface holds information about the possible options when creating a new D-Optimal design.

## IGeneralized Subset Design

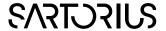

The IGeneralizedSubsetDesign interface holds information about a Generalized subset design and is used for creating new designs.

**IGeneralizedSubsetDesignSummary** 

The IGeneralizedSubsetDesignSummary interface holds information about a design subset in a Generalized subset design.

**IGenerator** 

The IGenerator interface holds the information about a generator.

**IModel** 

The IModel interface holds the information about the model.

**IOptimizer** 

The IOptimizer interface holds the information about the optimizer.

**IREDMUP** 

The IREDMUP interface holds the information about and creates a RED-MUP design.

**ITransform** 

The ITransform interface holds information about the transformation for a factor or response. The ITransform interface can be created from the program ID MODDEQ. Transform.

## Container interfaces

#### **IInvestigationData**

The IInvestigationData interface holds information about a data table.

#### **IFloatMatrix**

The IFloatMatrix interface holds a floating point matrix of a specified size. The IFloatMatrix interface can be created from the program ID MODDEQ. FloatMatrix.

## **IFloatVector**

The IFloatVector interface holds a floating point vector of a specified size. The IFloatVector interface can be created from the program ID MODDEQ.FloatVector.

### **IIntMatrix**

The IIntMatrix interface holds an integer matrix of a specified size. The IIntMatrix interface can be created from the program ID MODDEQ.IntMatrix.

## **IIntVector**

The IIntVector interface holds an integer vector of a specified size. The IIntVector interface can be created from the program ID MODDEQ.IntVector.

## **IStringVector**

The IStringVector interface holds a vector of strings of a specified size. The IStringVector interface can be created from the program ID MODDEQ. StringVector.